**Работу выполнил: Евгений Дегтяров Дипломный руководитель: Дмитрий Иванов**

# 9 поток профессионального курса по SEO

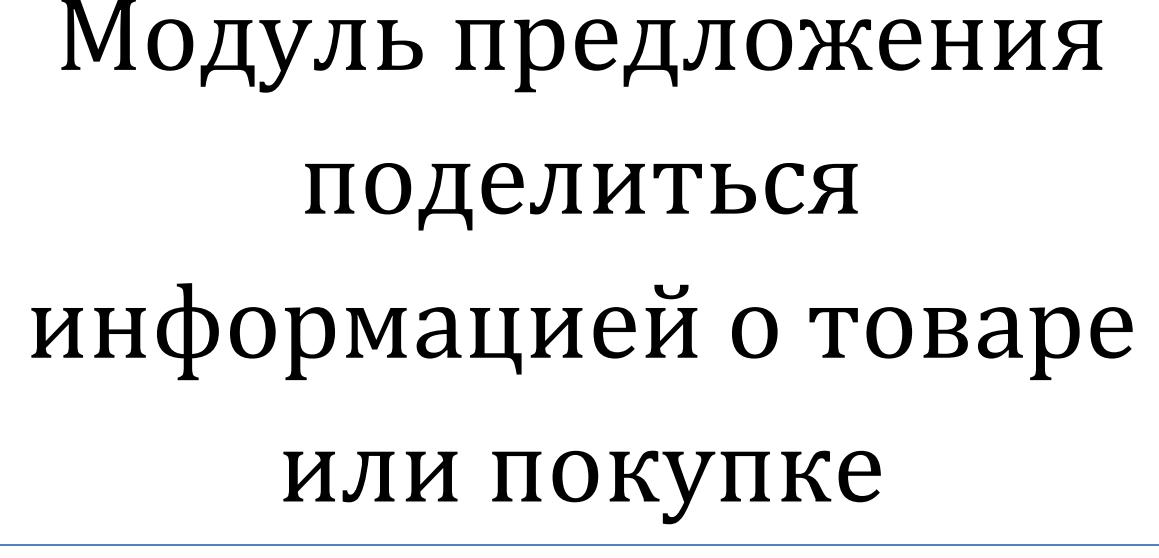

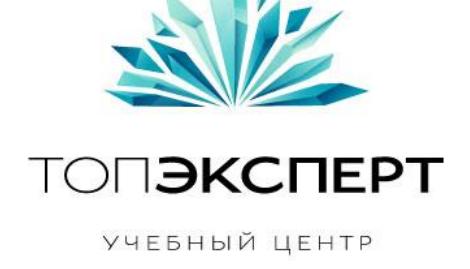

УЧЕБНЫЙ ЦЕНТР «ТОПЭКСПЕРТ»

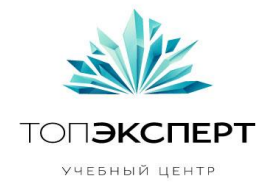

## **Модуль предложения поделиться информацией о товаре или покупке**

1. Описание

Модуль предназначен для размещения на карточках товаров, форме заказа, корзине и прочих внутренних страницах сайта блока кнопок, предлагающих поделится информацией о товаре.

Оптимальными на данный момент вариантами рассматриваются :блок социальных кнопок, отправить скидку другу и генерация посадочной страницы с фотографией пользователя и информацией о покупке с уникальной ссылкой.

Система работает в двух режимах. а) Стандартный расширяемый блок кнопок (facebook, vkontakte, twitter, Однокласники, Google+1 и пр.), отправить другу на страницах. б) Блок кнопок, предлагающих поделиться информацией о товаре или покупке за различные бонусы.

Стандартный модуль предлагает пользователям поделиться информацией о товаре или покупке если им понравился этот товар.

Для увеличения количества нажатий кнопок нужно простимулировать клиента каким либо бонусом(скидка, бонусные баллы, подарки). Также можно предложить пользователям пригласить друзей, чтобы они нажали на кнопки и сделать для них групповой бонус.

Модуль можно размещать как на всех карточках товара магазина, так и на определенных категориях, подкатегориях, определенных карточках. При необходимости на определенных карточках или категориях включаются бонусы за нажатия и в тоже время на остальных страницах отображается стандартный модуль кнопок.

Модуль работает как для залогинившихся пользователей, так и для анонимных.

Также в модуль можно добавить какой либо текст с сылкой на особые акции о размещении информации в соц. Сети( Например, необходимо не только разместить информацию о товаре в социальной сети нажав на Лайк, но и чтобы эта запись собрала определенное количество Лайков от друзей для получения определенного бонуса)

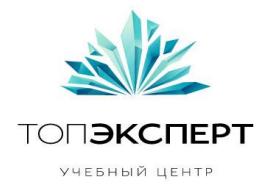

Информацию о api социальной кнопки можно прочитать на соответствующем портале социальной сети. ([https://vk.com/dev/widget\\_like](https://vk.com/dev/widget_like) , http://api.mail.ru/docs/reference/rest/stream.share/)

Необходим метод генерации промо кода( с указанием времени жизни кода)

Необходима функция проверки наличия лайка\репоста у пользователя в социальной сети до момента завершения покупки или наличия записи в течении времени пока действует бонус. (например, промо код срабатывает если на момент ввода есть запись на стене. **Внимание!** Во избежание ухудшения ПФ при ошибке проверки записи необходимо предложить альтернативный способ "доказательства" наличия записи\лайка) Информацию о способах анализа постов можно получить тут

http://support.addthis.com/customer/portal/articles/381264-addthis-analytics-api#metrics

Подсчет количества репостов http://habrahabr.ru/post/177641/

Кнопка отправить скидку другу подразумевает возможность отправить письмо с уникальной ссылкой на электронный ящик. Перейдя по ссылке из этого письма пользователь получает определенный бонус.

Кнопка генерации посадочной страницы подразумевает возможность генерирования уникальной страницы для зарегистрированного пользователя с его фотографией и информацией о покупке и ссылкой на товар. В зависимости от количества уникальных переходов по ссылке пользователь получает определенное количество бонусных баллов(если таковые реализованы) или накопительную скидку

**Внимание!** Модуль получает данные через интерфейс социальных сетей, а значит, не является на 100% стабильным. При разработке должна быть предусмотрена система информирования о том, что интерфейс поменялся, и нужно изменить программный код.

Для более продуктивной работы модуля требуется модуль логина в магазин через социальную сеть.

Благодаря модулю продвигается товар в социальных сетях, увеличивается клиентская база и объёмы продаж

В связи с законом о защите персональных данных необходима передача данных по защищенному протоколу, а также получение согласия пользователя на использование его личных данных в том числе и для рассылки.

#### 2. Функционал

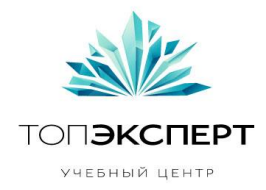

Редактирование внешнего вида, списка социальных кнопок Редактирование списка страниц для размещения стандартного модуля Редактирование списка страниц для размещения модуля с бонусами Редактирование бонусов Сбор информации о работе модуля Хранение данных Вывод данных в виде таблиц

#### 3. Входные данные

Категории, подкатегории, id карточек товаров, информация о бонусах

#### 4. Выходные данные

#### Список карточек которые лайкнули\нелайкнули

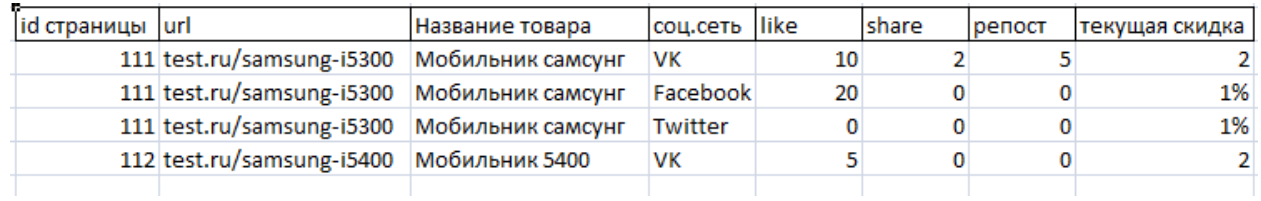

#### Список карточек с покупками\без

#### Список лайкнувших пользователей

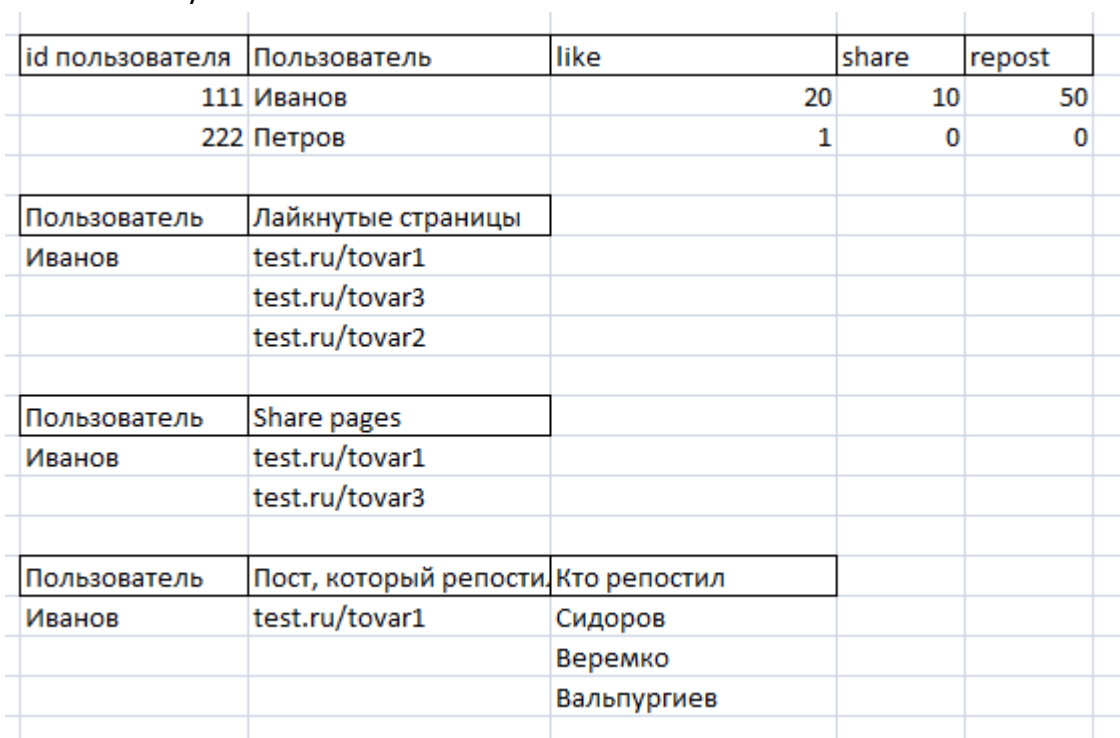

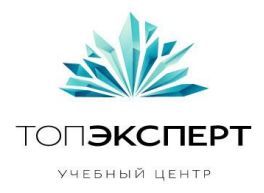

- 5. Взаимодействие с другими модулями
	- 1. Модуль статистики продаж Для изучения изменения продаж после установки модуля
	- 2. Модуль индексации репостов и лайков Изучение информации о постах и лайках
- 6. Схема

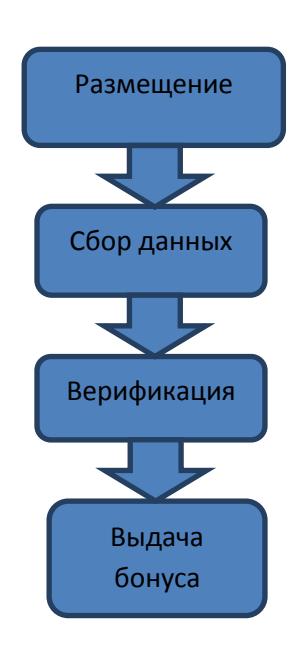

- 7. Предполагаемая нагрузка
	- Большой нагрузки на сервер не предполагается
- 8. Особые требования

Приоритеты: гибкость, расширяемость, себестоимость Тонкий клиент Документированный код Администраторский интерфейс

9. Процесс остановки модуля

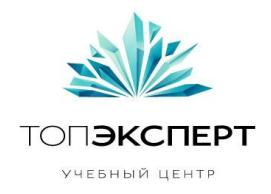

Отключается в админке как отображение модуля для всего магазина, так и для отдельных страниц, категорий.

#### 10.Процесс запуска модуля

Модуль запускает администратор. Работает постоянно до отключения администратором.

#### 11.Формирование бэкапов

Ежедневное сохранение бэкапов в текстовый файл в 01-00. Еженедельная отправка бэкапов на доп. сервер.

#### 12.Восстановление бэкапов

В случае поломки всей системы фиксация данных за последний день. Бэкапы восстанавливаются за предыдущий день плюс зафиксированные данные до поломки.

#### 13.Предполагаемое расширение модуля

Индивидуальный модуль для товара. Увеличение функционала (создание цепочки действий клиента) Машинное обучение

#### 14.Возможные причины поломки

Нет связи определенной кнопки с социальной сетью Нет связи модуля с социальной сетью Изменились APIсоц. сети Ошибка записи в БД Ошибка расчета бонуса

#### 15.Работа модуля в случае поломки

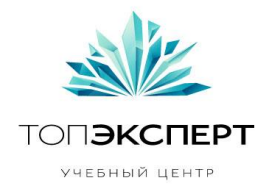

- 1. Не отображать кнопку\запись в лог файл
- 2. Не отображать модуль\разместить ссылку на страницу с альтернативным способо получения бонуса\запись в лог.файл
- 3. Не отображать модуль\ сообщение администратору
- 4. Продолжать работу модулю с записью в лог.файл о нажатии на кнопку
- 5. Сообщение пользователю\запись в лог файл

### 16.Интерфейс

1. Редактирование внешнего вида, списка социальных кнопок Список социальных сетей (Facebook, vk, twitter, Однокласники, ya.ru, mail.ru, google+1) с радиобутоном Вкл\выкл и с индивидуальной настройкой каждой кнопки Поле с возможностью задать стиль всему блоку Текстовое поле для текста перед блоком социальных кнопок Текстовое поле для текста перед блоком социальных кнопок с бонусом

2. Редактирование списка страниц для размещения модуля Разместить на всем сайте Разместить в категории разместить в подкатегории разместить на отдельных страницах (id страницы) разместить в корзине, форме заказа Исключить категории Исключить подкатегории Исключить страницы Время просмотра страницы, после которого появляется модуль. Крон (размещение блока в определенное время)

4. Редактирование бонуса Выбор бонуса (скидка, промокод, количество репостов)

а) *Скидка действует на момент покупки, при нажатии на кнопку "на лету" выводится новая цена со скидкой. При повторном нажатии(dislike) бонус пропадает. При нажатии поделиться бонус увеличивается, но до момента покупки проверяется наличие ссылки в соц. сети клиента.*

Назначение бонуса(скидка в % или фиксированая) для каждой соц сети. Назначение бонуса для like, назначение бонуса для share

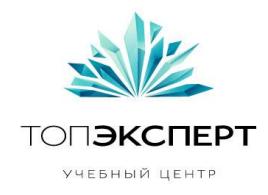

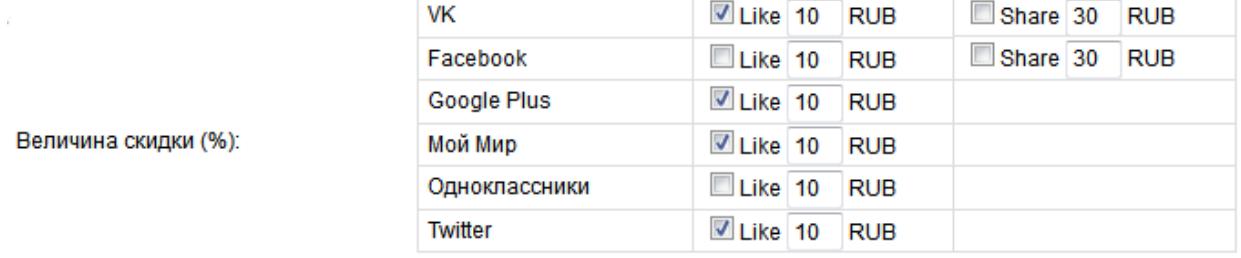

Суммировать скидку с другими скидками?

б) *При нажатии на кнопку пользователь получает промо код, которым он может воспользоваться в определенный период времени. В момент проверки промо кода проверяется также наличие поста\лайка у пользователя в соц. сети* Привязка промо кода к id пользователя Срок действия промо кода

в)*Задается необходимое количество репостов о товаре\покупке в соц. сети. При достижении пользователь получает бонус\ призовые баллы( если таковые реализованы в системе)* Необходимое количество репостов бонус

Выходные данные

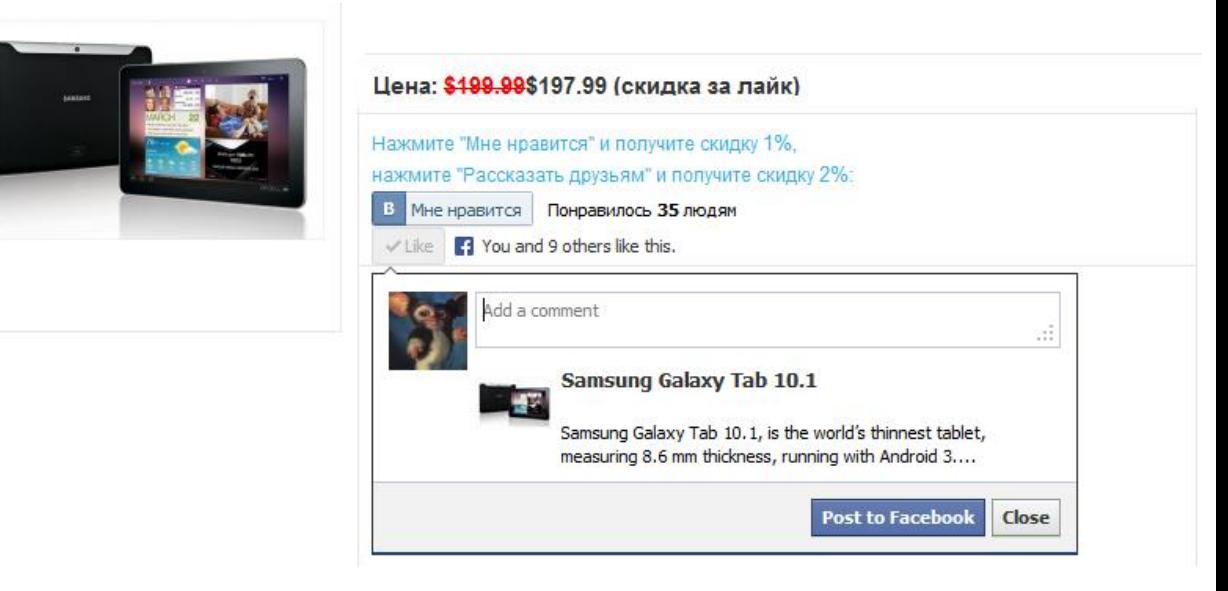